| CREATING AN ACCOUNT: (HOST OR GUEST)                        | 2        |
|-------------------------------------------------------------|----------|
| HOW TO SIGN UP / REGISTER WITH LOCALFNF?                    | <u>3</u> |
| RESPONSIBILITIES AS A HOST:                                 |          |
| RESPONSIBILITIES AS A GUEST:                                | 6        |
| PAYMENTS:                                                   | 7        |
| PAYMENT PROCESSING:                                         |          |
| CANCELLATION POLICY:                                        |          |
| CANCELLATION AND REFUND:                                    | 9        |
| REVIEWS:                                                    | 10       |
| ACCOUNT SETTINGS:                                           | 11       |
| INBOX:                                                      | 12       |
| COMMUNICATION WITH HOST AND GUEST: (CIRCUMVENTING LOCALFNF) | 13       |
| FAVORITES:                                                  | 14       |
| YOUR PROFILE:                                               | 14       |
| MY LISTINGS                                                 | 16       |
| MY CALENDAR                                                 | 17       |
| My Reviews                                                  | 17       |
| MY ITINERARY                                                |          |
| HOW TO CREATE YOUR LISTING TO HOST AN ACTIVITY OR EVENT:    |          |
| SET KEYWORDS;                                               |          |
| CANCELLATION POLICY:                                        |          |
| AVAILABLE DAYS:                                             |          |
| UNAVAILABLE DAY/DATE:                                       |          |
| UPLOAD A PICTURE:                                           |          |
| PUBLISH LISTING:                                            |          |

# **About LocalFnF and How it Works**

LocalFnF creates a marketplace where people can connect through distinct experiences while generating income by hosting events.

This is a platform where people can interact to learn about cultures, experiences and different parts of the world. A place where locals have a way of generating income.

Through LocalFnF you will be able to learn so much more about your host or guest before you meet them. Users have the option to create an introductory video so you can learn more about your new friends.

This way you could create lasting friendships around the world with each of your travel experiences.

LocalFnF: Users of Localfnf are Hosts and Guests. Once can be either one or both.

# **Creating an Account: (Host or Guest)**

To be a Host you will need to provide the information below in order for us to process the payment for you.

- A valid email and phone number
- A valid Bank account number to be a host
- A credit card number to be a guest

Like all of the other Market places and services such as Instacart, Lyft, Shopify, Zoom and many more. A host (Seller) is verified by our business partner Stripe and any sensitive information such as DOB and SSN# is used by them for verification. WE DO NOT HAVE ACCESS TO THIS INFORMATION. Stripe will verify these accounts based on the information they receive which they encrypt. For additional information please visit <a href="http://www.stripe.com">http://www.stripe.com</a>

You can be a host for just about anything. Be innovative and think of something that you can do for fun, which can be an additional source of income.

Just make sure you don't break any laws etc.

Examples;

- Cook interesting Ethnic food and invite guests
- Organize a pub-hopping event in your neighborhood with your guests.
- Tour Guide in your local town, Vineyard tour, Countryside, Museums, Monuments
- Go bargain hunting and help with shopping jewelry and clothes
- Do a makeover by a professional beautician.
- Be a singer for an occasion. Example Birthdays, Family or Friend.
- Live demo and lessons on ethnic cooking, music, dance and the arts.
- Entertain with a Barbecue dinner
- Provide a space to talk about interesting topics over a meal or drinks
- Provide your personal valet service by dropping off picking up running errands etc.
- Be a chef at a venue or in your home
- Go on a guided fishing trip or a Safari
- Start a pop up shop and invite guests who can eventually buy your goods perhaps offer them some discounts to attract more guests.

#### **Create an Online Activity:**

Online Activity: Make sure you provide your guests every detail of how to join the activity with meeting links etc.

Please provide every detail for online activities example: The meeting link how to access and number of guests per session.

# How to Sign up / Register with Localfnf?

Sign Up now: (Sign up as either a host or a guest to use the marketplace.)

- Create your account by signing up; the phone authentication confirms you have a valid id.
- Enter the code sent to your phone on Localfnf.com
- Once you get access you can create your profile with a brief description about you and some fun facts. (We recommend you make a short video about you and the activity you plan to host.)
- If you are ready to be a host start listing your activity or activities. You first need to be approved for set up.
- Payout details: Insert your bank information to credit payments into your account.
- Once approved by admin you are all set to Host
- List the # of guests, rules and policies for potential guests to view.
- Select dates available and dates unavailable. The marketplace displays your availability for 3 months, which is also a rolling calendar.
- The activity needs to be approved by our staff before it gets listed in Localfnf's marketplace.
- Your listing's booking will be visible in your Inbox under "your listing"

- You will need to Accept/Decline the booking.
- You may cancel or make changes to the listing before a guest makes a reservation.
- Once a guest has made a reservation and in the event you cancel the activity. You will have to pay the processing fee for any payment charges applied to the reservation.
- Cancellation policy you have selected for your listing applies to your bookings.

#### **Responsibilities as a Host:**

- As a host you set the rules for your event, guests age, code of conduct, do's and don'ts.
- Please provide services as stated in the listing. If there are last minute changes please provide details before the guest's check in time, giving the guest the option to cancel for a full refund. (As a host you will have to pay a cancellation fee for processing, since it was to changes made by you but cancelled by the guest after check in.)
- Host is responsible for the safety of the guests and provides a safe environment.
- Host should maintain the start and end time for the event.
- If there will be a grace period for start and end time, please indicate it in the listing description.
- Host is responsible to follow all laws of the land.
- Host is responsible for all permits and licenses required by the governing agency.
- If you plan to host an event/activity, which is online, we recommend that you provide the guest as much information as possible to get access to your event.
- Once an event is approved by Localfnf you will be unable to edit the listing description, price etc. This is to ensure that the guest has no surprises. In case you do need to update the listing you will need to contact us directly. Admin@localfnf.com

Localfnf is not liable for any issues seen due to negligence of the host/guest, connectivity issues for online or issues due to laws broken by the host/guest.

During the Pandemic: Please conform to social distancing rules

You will not be permitted to communicate about the host address until the booking is confirmed. Circumventing and negotiating with guests outside of Localfnf once contact is provided by Localfnf means breaking our agreement (terms and conditions) and you will be held liable and removed from the site.

\*By contact we mean any reference such as name, phone or address

## **Responsibilities as a Guest:**

To be a guest you will need the following information.

- A valid email and phone number
- You will need to be approved prior to set up.
- Once approved go to your account settings and add payment information
- A valid credit card last 5 digits of social is required by <u>Stripe</u> who uses this to authenticate the user of the card.
- When you make your reservation please add the details of your payment and additionally make sure you have the right dates available.
   Cancellation policy applies as per the rules of the host's event.
- You will receive an email of the booking in your Inbox with a confirmation from the host. It will either be Accepted or Declined.
- As a guest you will have to follow the rules outlined by the host. The host has every right to refuse the services if you do not conform to their rules. Localfnf is not liable for rules broken or services not provided by the host under such circumstances.
- Once you have checked in for an event as a guest you are not entitled to a refund unless there is an emergency or extenuating circumstance.
- If you checked in for the event and the host does not provide services as stated in the listing you have the right to leave the event. Please call us immediately and send documentation and proof of the issues you faced. Our customer service personnel will review case by case and a refund will be dispersed once a decision has been made. Please email cancelrefunds@localfnf.com
- If you checked in and completed the event and found issues we will review the case after any proof provided by you. You have the right to send a review of the host. After carefully reviewing we will make a decision.
- We recommend guests to send us a review of all hosts. This will help us keep the market place a safe and happy environment for both hosts and guests.

You will not be permitted to communicate and request for host address until the booking is confirmed. Circumventing and negotiating with the host outside of Localfnf once contact\* is provided by Localfnf means breaking our agreement (terms and conditions) and you will be held liable and removed from the site.

\*By contact we mean any reference such as name, phone or address

#### **Payments:**

All payments will have a processing fee which is charged by  $\underline{\text{Stripe}}$ . Localfnf has a commission of 10% which includes Stripe charges.

As a Host you are responsible for any taxes due by you to the government.

Localfnf is not liable for any taxes or rules broken by you as a host/quest.

#### **Payment Processing:**

#### Host:

Once your guest checks out from the event we release the amount due to you. If there is any concern with the guest it is recommended you contact Localfnf immediately so that we can try to resolve the matter. Customersupport@localfnf.com

Please contact us and provide proof of any issues while hosting your event.

#### Guest:

As a guest we will process the entire amount once a reservation is made. For any cancellations we will process as per the cancellation policy on the activity/event.

If you see an issue with the activity/event while checking in please call us and provide as much details as possible for us to review and reimburse based on the review and proof from both parties.

If you see any illegal activity please contact the local authorities and let us know as soon as possible. Admin@localfnf.com

# **Cancellation Policy:**

#### Host:

Currently we give you the option of selecting your cancellation policy. You can select as per your choice. Please keep in mind Stripe charges are 2.9% +.30cents fee for processing cancellations. Localful will charge a 1% cancellation-processing fee.

Cancellations/Close Listing: As a host you will have to 'Close listing' before a reservation has been made by a guest unless a cancellation is due to an emergency or extenuating circumstance; only then you will be allowed to remove the activity after a guests reservation or at check in time. In case of issues please contact Cancel-refunds@localfnf.com

Any cancellations by you for non-extenuating circumstances will cause a charge to your account and a full refund to the guest. There is a processing fee incurred by Stripe and Localfnf this will be charged to your account.

Limited cancellations are allowed per account. This is per the discretion of Localfnf.

#### Guest:

Cancellations: As a guest you will have to cancel the activity ahead of time within the terms of the cancellation policy of the activity. Unless a cancellation is due to an emergency or extenuating circumstance, only then you will be allowed to cancel before check in time.

Proof of Extenuating circumstances is needed in order for a refund. Contact your host and email <a href="mailto:Cancel-Refund@localfnf.com">Cancel-Refund@localfnf.com</a>.

#### Example:

As a guest if you have made a reservation for an activity with a cancellation policy of 7 days prior to the activity with a 50% refund. The booking was done 2 days prior to the activity. You will be eligible for a 50% refund minus the processing fee. Please review your cancellation policy before making your reservation to avoid any issues.

If the cancellation occurred before the 7 day period the guest will receive a full refund minus any processing fee.

#### **Consecutive Cancellations:**

Consecutive cancellations by a host/guest will cause you to be black listed and removed from the market place. We limit to a maximum of 3 cancellations; this limit is at the discretion of Localfnf. Contact <a href="mailto:Cancel-Refund@localfnf.com">Cancel-Refund@localfnf.com</a> for questions or concerns.

Flexible 90% refund 3 days to check in time on date of event Medium 50% refund 7 days to check in time on date of event Strict 25% refund 15 days to check in time on date of event Non-refundable 0 refund

# **Cancellation and Refund:**

| Transaction Type Selected by Host                           | If Total<br>Amount<br>Paid \$ | Refund<br>Percent % | Refund<br>Amount | Percent<br>Deducted for<br>Stripe | Transaction | Pecent<br>Deducted for<br>LocalFNF | Total<br>service Fee<br>(E+F+G) | Money<br>Received by<br>Host/Percent | Final<br>Amount<br>Refunded to<br>Guest | When Money is refunded                              |
|-------------------------------------------------------------|-------------------------------|---------------------|------------------|-----------------------------------|-------------|------------------------------------|---------------------------------|--------------------------------------|-----------------------------------------|-----------------------------------------------------|
| Non Refundable                                              | 100                           | -1                  | -100             | 2.9                               | 0.3         | 6.8                                | 10                              | 90                                   | 0                                       | Nothing refunded                                    |
| From 7 day to Checking Event date 50%<br>(Medium)           | 100                           | 0.5                 | 50               | 2.9                               | 0.3         | 1                                  | 4.2                             | 50                                   | 45.8                                    | As soon it is released by admin (2-3 business days) |
| From 15 day to Checking Event Date 25%<br>(Strict)          | 100                           | 0.25                | 25               | 2.9                               | 0.3         |                                    | 4.2                             | 75                                   | 20.8                                    | As soon it is released by admin (2-3 business days) |
| From 3 day to Checking Event Date 90%<br>(Flexible)         | 100                           | 0.9                 | 90               | 2.9                               | 0.3         | ,                                  | 4.2                             | 10                                   | 85.8                                    | As soon it is released by admin (2-3 business days) |
| Before the Cancellation period (After confirmation)         | 100                           | 1                   | 100              | 2.9                               | 0.3         |                                    | 4.2                             | C                                    | 95.8                                    | As soon it is released by admin (2-3 business days) |
| When there is no cancellation (Event<br>Completed normally) | 100                           | -1                  | -100             | 2.9                               | 0.3         | 6.8                                | 10                              | 90                                   | c                                       | Not Applicable                                      |

#### **Reviews:**

Host/Guest

After an event we will mark it as completed and ask that you send us a review of the host/guest and provide as much information as possible.

Happy about the service you received? Write a good review. Unhappy about the services? Grade the host accordingly.

We will review to ensure the information is accurate and after hearing both sides of the story, only then will we publish the review.

We suggest you provide us with some proof of any issues you found. We shall review this with the host and based on feedback from both parties we will post the review.

Please provide testimonials with your experience of the event/activity.

Give a Five Stars for the best Host or Guest.

#### Arbitration:

If Arbitration is required it will follow the law of the land (Hosts). Localfnf is not liable for issues or concerns between Host/Guest.

**Social Distancing**: (Not applicable for online activities.)

These are the expected norms for now and please keep this in mind when you host or are a guest.

If this activity is within close quarters please check in only if you have maintained social distancing and have NOT been sick in the last 14 days. Do not make reservations if you were sick in the last 14 days.

If you were found to be sick 2 days before the event proof is required for refunds. Refunds will be made after processing fee from Stripe and Localfnf is deducted.

For issues or concerns please reach out to Customersupport@localfnf.com

#### **How to Navigate your Tabs:**

After registration as a host you will see the following.

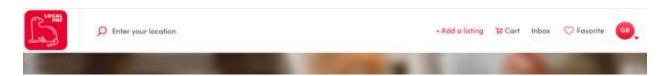

You will need to update your payment information by going to your

#### **Account settings:**

- Payment Information for Hosts: This information is directly sent to Stripe for payment and id verification. (We do not store or have access to your information)
- 2) Payment information for Guests: (Credit Card information is sent to Stripe we do not store or have access to your information)

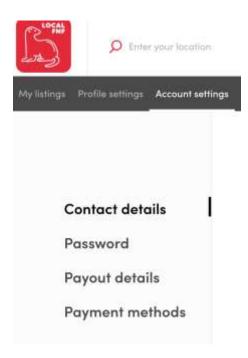

If you do not update your payment information you will be unable to host or be a guest.

#### **Cart Icon:**

The cart will store all of the reservations you requested as a guest and are pending confirmation. You need to confirm and the host will send you an email accepting or declining your request. Please click confirm when you are ready to book. (Read all cancellation policy)

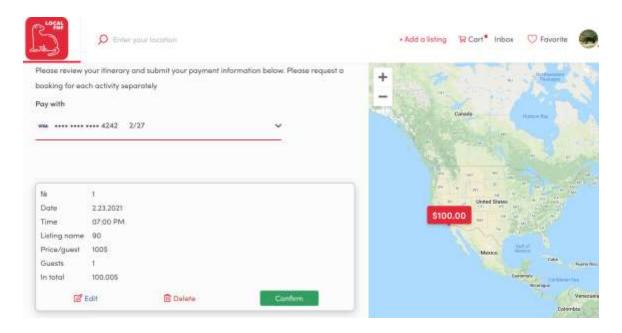

#### Inbox:

Holds all of your Reservations you made as a Guest or any Bookings you may have for your listings. Your inbox holds all the accepted declined bookings as a host or confirmed and cancelled reservations as a guest.

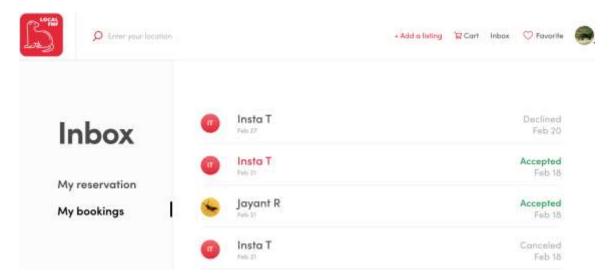

#### **Communication with Host and Guest: (Circumventing Localfnf)**

Communication is only allowed through Localfnf's Inbox once a booking is made.

**Bookings:** This is when you are a Host and have bookings for your listings. By clicking on your bookings status (Accepted or Declined) it will give you information of how many guests and your Start time. Here you can communicate with your Guest.

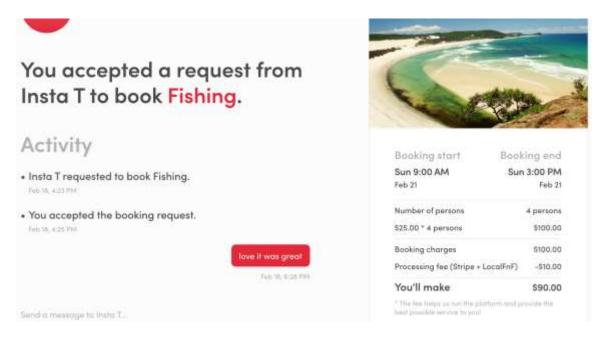

**Reservations:** This is when you have reserved for an Event as a guest and provides details of the Event and Start time of the event. By clicking on the event you can communicate with your Host.

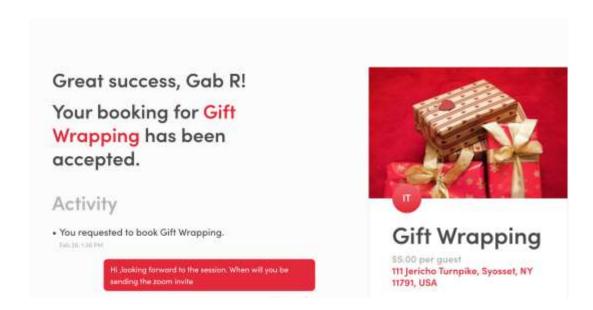

#### **Favorites:**

Gives you the option of saving an activity as a favorite to be used at another time.

#### **Your Profile:**

Below your profile picture (Sample only please don't put your pet we would prefer a Host/Guest more like a passport picture.)

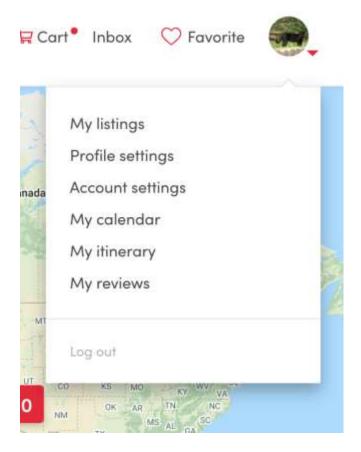

(We recommend using your own picture as a Host giving a brief description of your hobbies etc. always helps. This gives the user to get to know a little about you.)

# **My Listings**

If you have registered as a host you will see your posts under 'My listings' menu. It will display all of the listings you have published and those that are pending. Listings that state 'Finish Listing' is one that needs to be completed by you. Edits are allowed only before approval. Once approved by admin you cannot change the listing.

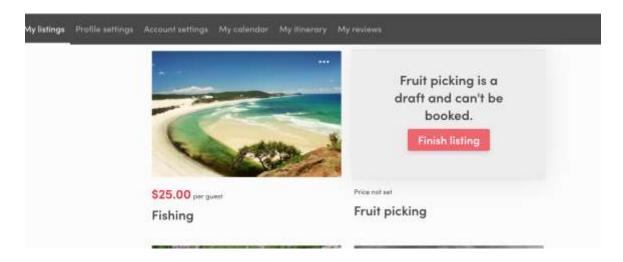

#### My Calendar

This Calendar is for the Hosts and lists the most recent bookings.

Select the date and it will display the bookings as shown below, displaying the number of guests you have for your post.

For additional information you can go to your Inbox and check details under My Bookings.

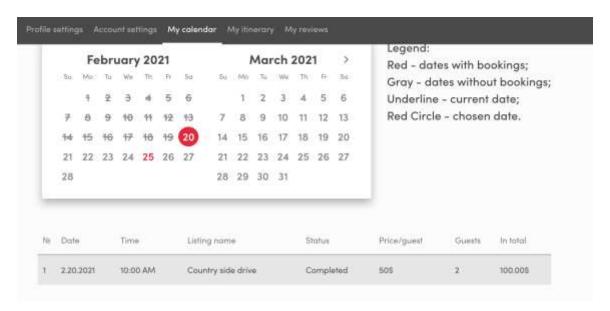

#### **My Reviews**

This lists the reviews from guests when you are a host and from hosts when you are a guest.

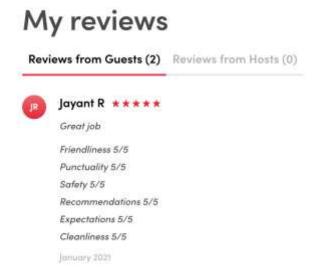

# **My Itinerary**

As a guest you will be able to view your Reservation in the 'My Itinerary ' page. This lists items that you have made a reservation for as a guest.

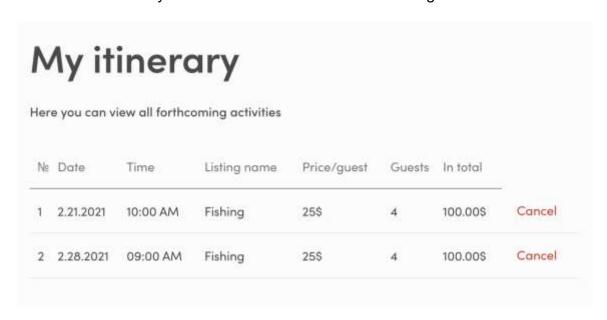

## How to create your listing to Host an Activity or Event:

When you create your listing. You will need to provide as much information as possible. We recommend posting pictures and videos of the event, which will help the guest by getting to know you and help in making a Reservation.

Once your Account settings are completed with your Bank information. You will be able to Add a listing. The tab will appear near your profile button on top of the page.

Click **Add a listing** which will open a left pane with options to create your Post, Set Keywords, Your rules, location and Pricing.

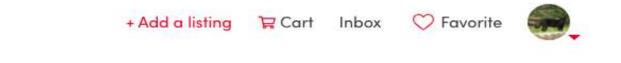

Finish your listing by completing the tabs on the left pane.

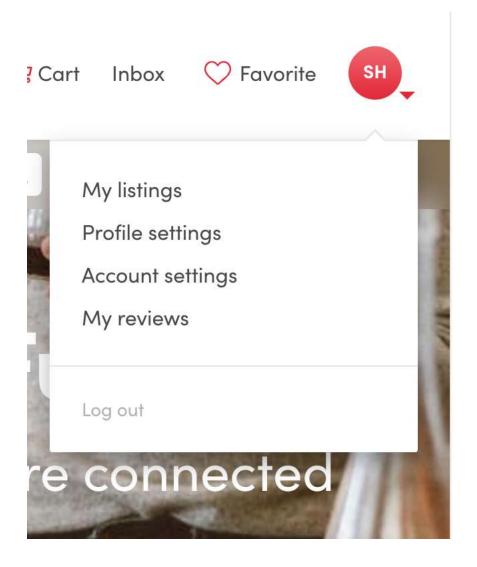

Click on the above links one by one and complete them fully to finish your listing.

Select your category: Food, Friends or Fun

# Create a post

# Select FnF activity

Post a fun activity that you can offer to a

O Friend Examples: Cooking classes, Ethnic food meals,

Post a food-related experience!

Wine tasting etc

Online activity

Post an online activity that you can offer to

your guests!

# Set Keywords;

Set keywords: For better reach of guests and make the most by using all words that are related to the Event or Activity.

# Set keywords

Tag your post to several keywords that potential guests can search for. Example: For Wine Tasting you can use Wine, Long Island, Munch & Learn, Farm. You can use space or comma after each keyword or add each keyword from a new line.

Enter the keyword

vineyards, farms, flee markets

Next: Rules

# Set your rules:

This could be anything from do's and don'ts in addition to what you have in the description.

# Set your rules

This is your chance to set the rules. If you do not feel comfortable with your guest's doing certain things definitely let them know here. Check out some examples below! Feel free to have no rules as well.

#### Your rules

- 1. Government ID Required
- 2. No alcohol
- 3. No smoking(vapes not included) or drugs
- 4. No pets
- 5. Give me a heads up if you are adding any additional people there will be an added cost
- 6. If you break it you buy it
- 7. Have fun!
- 8. Dress Code
- 9. Let 's just be friends
- 10. No shoes

The above are just examples you need to enter the rules specific to your listing and what you require for the event.

Example a Vineyard tour might require the person to carry a government id etc.

#### **Cancellation Policy:**

Cancellation policy: As a host select the one your prefer, for example if you select flexible (Cancellation refund of 90%) you will get only10% as a host and the guest receives 85.8% after the processing fees are deducted. Below is a list of the cancellations and applicable refunds.

# Guest cancellation policy

Flexible: Cancel 24 hours before the experience for refund. Within 24 hrs will receive 90% of the refund.

Medium: Cancel 7 days before for a refund. Within 7 days will receive 50% of the refund.

Strict: Cancel 15 days before for a refund. Within 15 days receive 25% of the refund.

Non-refundable: Cancelation is not possible for this listing

#### **Address:**

Will not be displayed. We will only release the host's address once a confirmation of a reservation has been done. For communicating with a guest you will need to use your Inbox and select the booking.

# Address 2116 Merrick Ave, Merrick, NY 11566, USA Apt, suite, building # • optional A 42

**Next: Pricing** 

#### **Price and Duration:**

Insert your Price and duration of the Activity. This will be displayed for the user to select.

Price charged per head and you cannot charge the guest any extra's on arrival. Please include it all in your price.

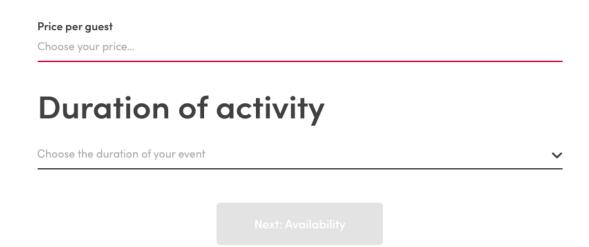

# **Guest and Schedule:**

|                       | CLOSE >       |
|-----------------------|---------------|
| Edit default schedule | e for Holiday |
| in the Sun            |               |
| Choose a time zone    |               |
| America/New_York      | ~             |
|                       |               |
| How many guests coul  | d come?       |
| From                  | d come?       |
| From<br>1             | d come?       |
| From                  | d come?       |

# **Available Days:**

Below in the Schedule enter the days you have available for the activity. The time and duration of availability. This will be in a rolling calendar. If you are unavailable for a future month please update it using the Unavailable link.

| Save schedule |                                |   |  |  |
|---------------|--------------------------------|---|--|--|
| Sunday        | 10:00 - 16:00<br>+ Add another | × |  |  |
| Saturday      | 10:00 - 16:00<br>+ Add another | × |  |  |
| Friday        | Set hours                      |   |  |  |
| Thursday      | Set hours                      |   |  |  |
| Wednesday     | Set hours                      |   |  |  |
| Tuesday       | Set hours                      |   |  |  |
| Monday        | Set hours                      |   |  |  |

# **Unavailable Day/Date:**

Add your days that you are unavailable on.

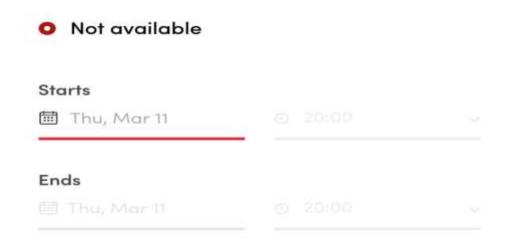

# **Upload a Picture:**

For better resolution upload pictures of the recommended size.

# Add a few photos

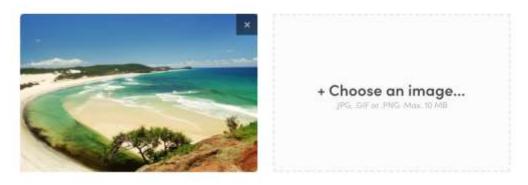

Tip: Choose the top 2-3 photos of your post. The optimal resolution is: 1920x1080 pixels.

Publish activity

# **Publish Listing:**

This will be in queue for approval by Localfnf before getting officially published. Where you can still manage availability before getting published.

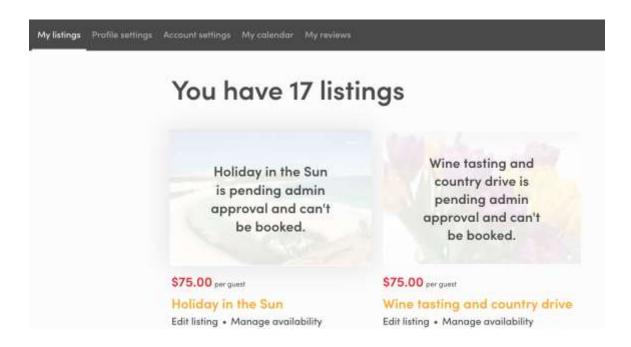

Approved listings will get published online.

Please contact
Information contact Info@localfnf.com
Issues or concerns customersupport@localfnf.com